# Lyisual engineering

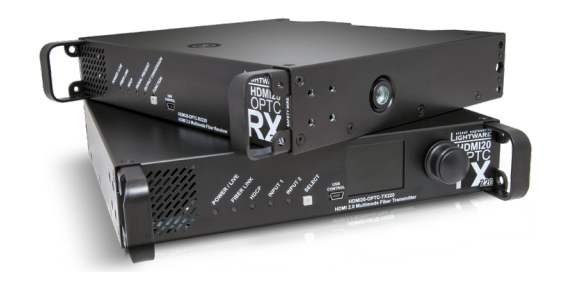

## **Quick Start Guide**

HDMI20-OPTC-TX220-PRO, -RX220-PRO HDMI20-OPTC-TX220-FOX, -RX220-FOX HDMI20-OPTC-TX220-NTQ, -RX220-NTQ HDMI20-OPTC-TX220-PCN, -RX220-PCN

> Further information on this device is available on [www.lightware.](http://www.lightware.com)com. The User's Manual is also available via the QR code below:

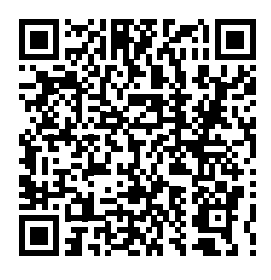

 *All models have the same functionality, the difference is only the connector types. See more*  IEC power connector<sup>1</sup><br> *details in the model comparison chart below.*<br>
(control/command injection/pass-through model). *In the model comparison chart below.* 

### Contact us

[sales@lightware.](mailto:sales%40lightware.com?subject=)com

+36 1 255 3800

[support@lightware.c](mailto:support%40lightware.hu?subject=)om

+36 1 255 3810

Lightware Visual Engineering PLC.

Budapest, Hungary Doc. ver.: 1.4

19210019

### **Important Safety Instructions**

Please read and keep the information in the attached safety instructions supplied with the product before you start using the device.

### *Receiver (RX): Class 1 laser product.*

 *Transmitter (TX): Laser radiation! Do not expose users of telescopic optics! Class 1M laser radiation.*

### **Introduction**

Thank you for choosing Lightware HDMI20-OPTC series devices. The HDMI20-OPTC series extenders are HDMI 2.0 compatible extender pair for video, embedded audio, RS-232 and Gigabit Ethernet signals, supporting uncompressed 4K UHD resolution at 60Hz 4:4:4. This extender pair is particularly recommended for rental and staging applications, 4K live events, and for future-proof operation centers. According to the philosophy of Lightware's optical extenders, the transmitter and the receiver operate in pairs, so the transmitter is designed with LCD screen and jog dial control knob. This is for controlling the transmitter itself but it also controls and is able to configure the receiver.

### **Box Contents**

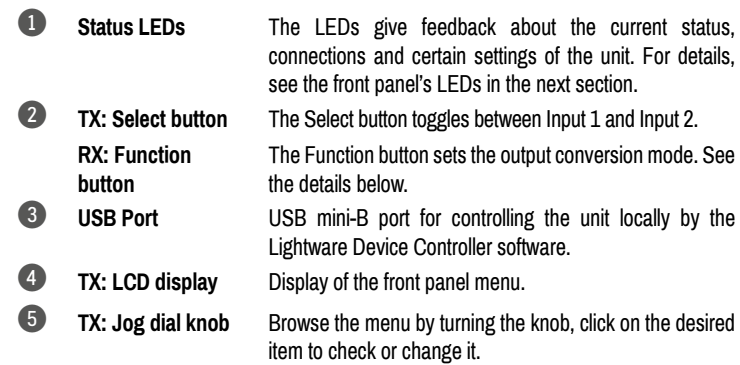

 *All models have the same look and controls on the front panel.*

### **Front View - HDMI20-OPTC-TX220-Pro**

Safety and Warranty Info

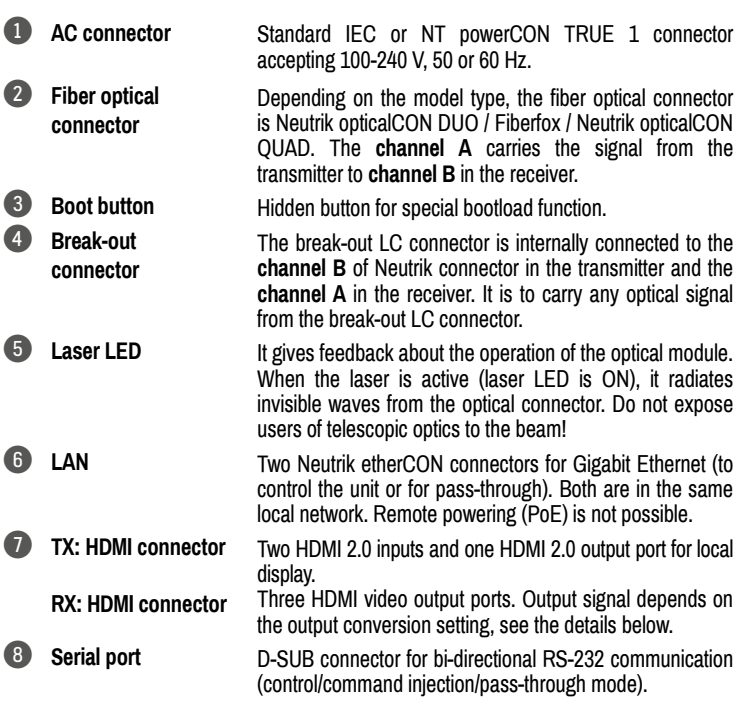

### **Port Diagram - Video Concept**

### **Transmitter Side**

The video signal is received at **Input 1** or **Input 2.** The HDMI splitter duplicates the signal and sends the same HDMI stream to the local HDMI output and the fiber output.

### **Receiver Side**

The video signal arrives via optical cable into the HDMI splitter. It duplicates the HDMI stream and transmits the signal without modifying it to the **HDMI Out 2** port. The HDMI splitter transmits the same signal into the video converter where three output conversion modes can be set. It specifies how to deal with the HDMI 2.0 signal and what would be the output video signal on the **Out 1A** and the **Out 1B**.

### **LCD Menu and Navigation**

The front panel has a color LCD showing the most important settings and parameters. The jog dial control knob can be used to navigate between the menu items or change the value of a parameter (both on the transmitter and the receiver). The knob can be pressed to enter a menu or edit/set a parameter.

### **Front View Legend**

### **Rear View - HDMI20-OPTC-RX220-Pro**

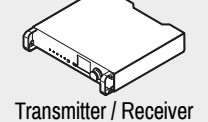

unit

### Power cable with Neutrik powerCON connector2

Safety and Warranty Info, Quick Start Guide

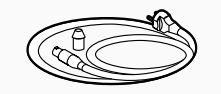

Quick Start Guide

1 For HDMI20-OPTC-TX220-PRO, -RX220-PRO, HDMI20-OPTC-TX220-FOX, -RX220-FOX, HDMI20-OPTC-TX220-NTQ, -RX220-NTQ models.

2 For HDMI20-OPTC-TX220-PCN, -RX220-PCN models.

In **Transparent mode** (no conversion mode), the video signal is transmitted to HDMI Output 1A and HDMI Output 1B without any changing.

 *Maximal data transmission capacity of Output 1B is 9 Gbps, if the video signal is above this bandwidth, there will be no picture on the display.*

**Split mode** means splitting of the original video signal into left and right halves and sending the split signal to HDMI Output 1A and HDMI Output 1B.

In **Downsample convert mode** (convert to YCbCr 4:2:0) the video converter subsamples the 4:4:4 signal to 4:2:0 on the 1A and 1B Output ports.

*Always use high-quality HDMI cables for connecting sources and displays!*

### **Model Comparison**

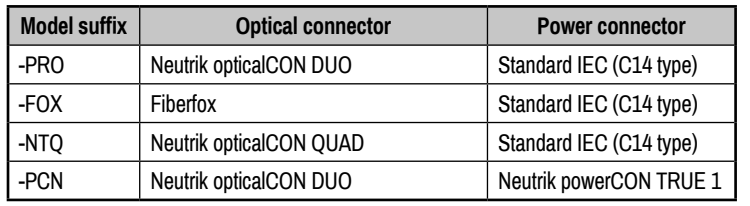

*All models have the same functionality, the difference is only the connector types.*

### **Front View - HDMI20-OPTC-RX220-Pro**

### **Rear Panel's LEDs**

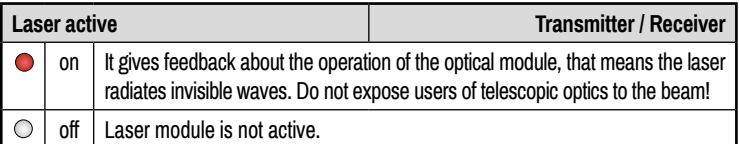

### **Front Panel's LEDs**

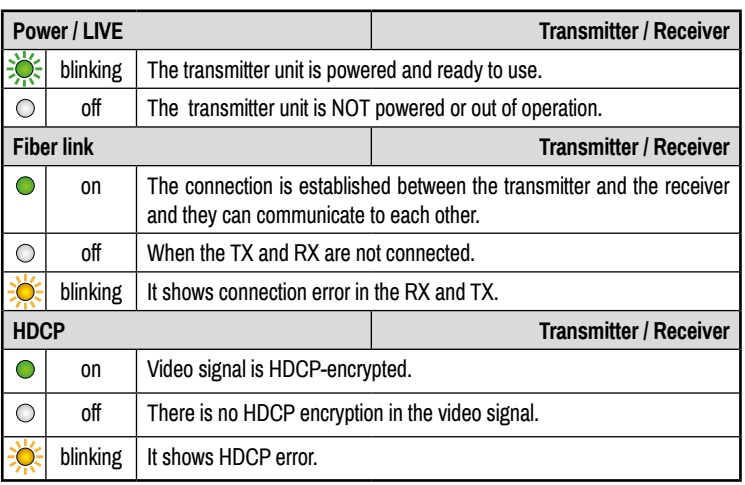

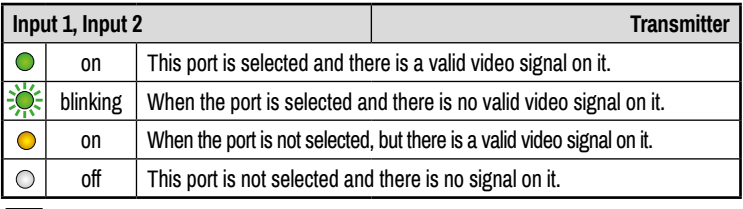

*Select button is for switching between Input 1 and Input 2.*

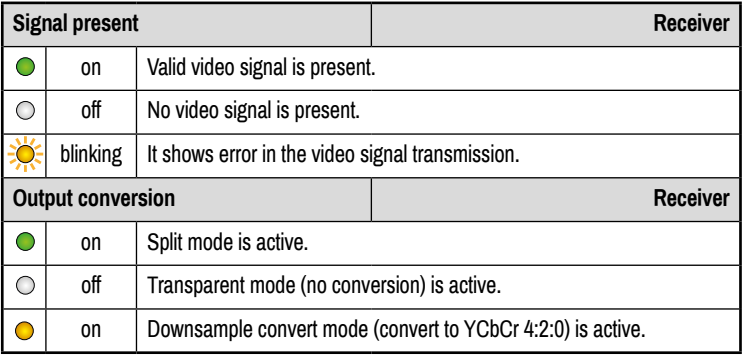

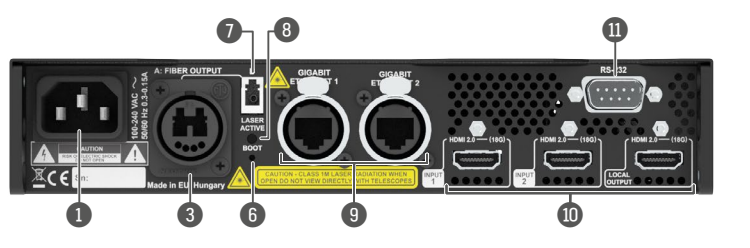

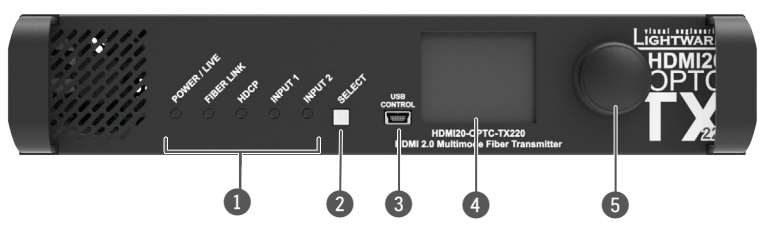

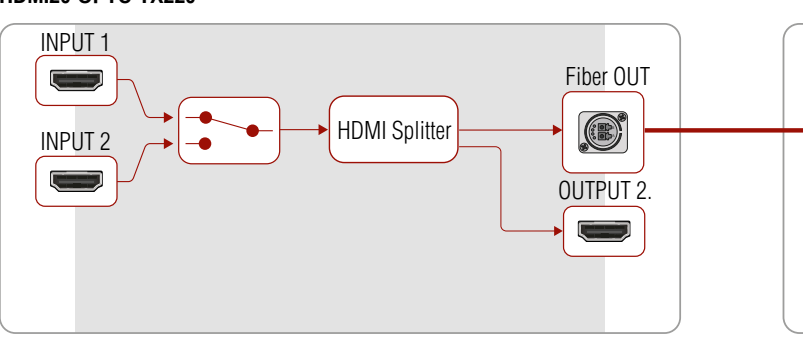

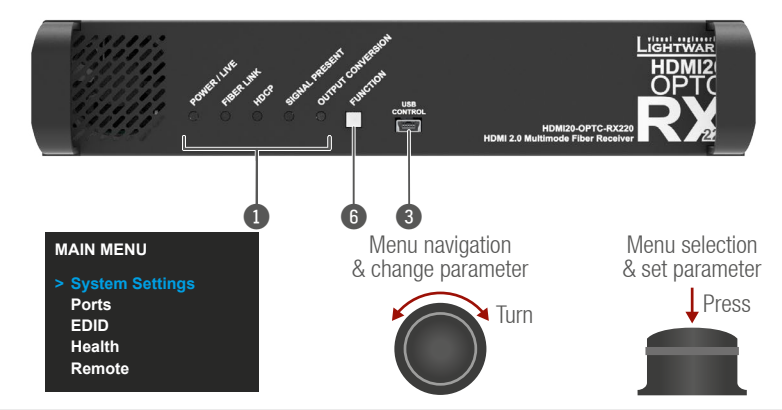

### **Rear View - HDMI20-OPTC-TX220-Pro**

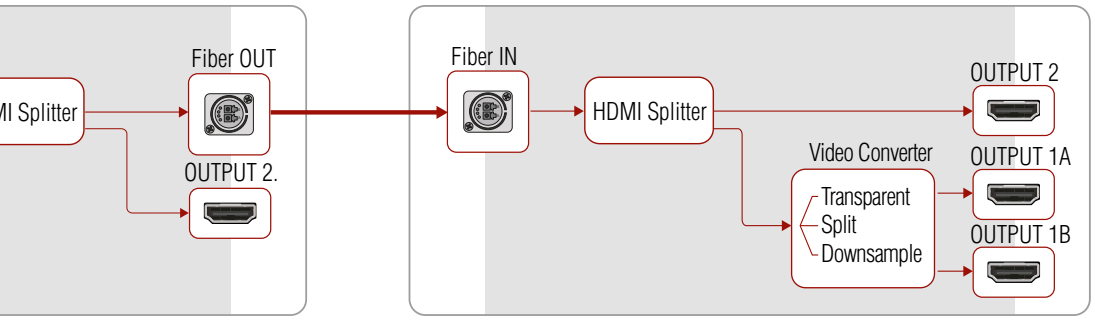

### **HDMI20-OPTC-TX220 HDMI20-OPTC-RX220**

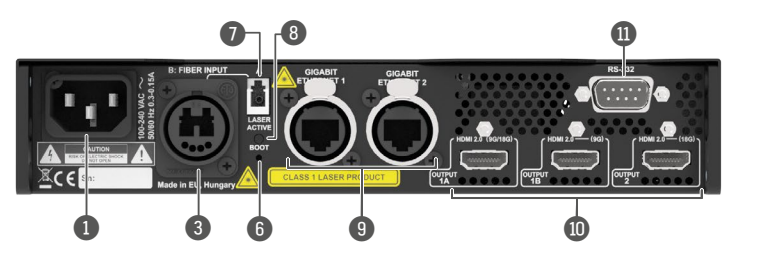

### **Software Control – Using Lightware Device Controller (LDC)**

The device can be controlled from a computer using the Lightware Device Controller software. The application is available at [www.lightware.c](http://www.lightware.com)om, install it on a Windows PC or a macOS and connect to the device via LAN, USB, or RS-232.

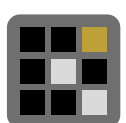

### **Firmware Update**

Lightware Device Updater2 (LDU2) is an easy and comfortable way to keep your device up-to-date. Establish the connection via Ethernet. Download and install LDU2 software from the company's website [www.lightware.com](http://www.lightware.com) where you can find the latest firmware package as well.

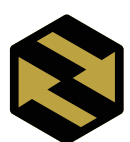

### **Factory Default Settings**

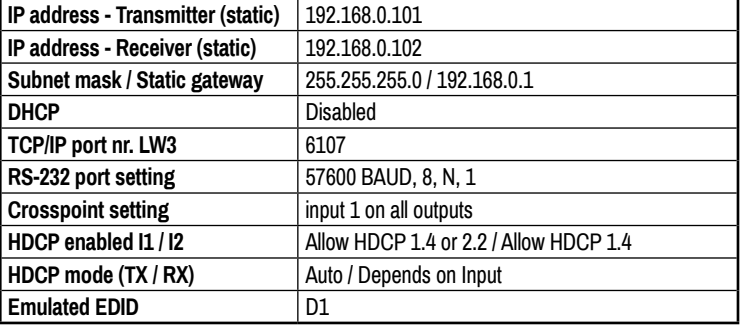

### **Application of Brake-Out Connector**

In this example, all the sources send HDMI 2.0 4K@60Hz 4:4:4 A/V signal to the transmitters, which extend the stream to the receivers via multimode fiber cable.

Neutrik OpticalCON connector has two fiber channels. Lightware fiber extenders use only one fiber for signal transmission and the other fiber is available through the break-out connector. In this case, one Neutrik OpticalCON Duo cable is enough to transmit two different AV signal from one transmitter pair to another receiver pair.

### **Typical Application Description**

The two Ethernet connectors on each extender make it possible to daisy chain the devices and build a local network where all the transmitters (1..3) and receivers (1..3) are available via LAN.

They can be controlled by the Lightware Device Controller (LDC) software from the laptop.

Optical fiber cable transmits the HDMI, embedded audio, Ethernet, and RS-232 signal to the receivers, so in this case, the sinks can be controlled by Ethernet commands from the control device (laptop).

Receiver 1..3 represent three applications of the output modes:

- **COPT** Connect a multimode (MM) fiber cable to channel A of the transmitter. **OPT** Optionally connect a compatible Lightware device or a third-party device to the break-out LC connector. It is internally linked to channel B of the Neutrik connector. **HDMI** Connect an HDMI source (e.g. video processor or media server) to any of the inputs of the transmitter. **HDMI** Optionally connect an HDMI sink (e.g. confidence monitor) to the HDMI output of the transmitter. The displayed signal of the output port is equal with the extended video signal. **LAN** Optionally connect Ethernet devices (e.g. switch, laptop, computer etc.) to the available Neutrik etherCON connector(s) of the extender(s). All connected devices will work as if they are connected to the same network. **USB** Optionally connect a USB mini-B type cable between the transmitter unit and the computer in order to control the device. **RS-232** Optionally for RS-232 extension: connect a controller unit (e.g. button panel) to the RS-232 port of the transmitter with a null modem serial cable. **Power** Connect the power cord to the AC power socket to the transmitter unit. It is recommended to power on the devices as the final step.
- **COPT** Connect a multimode (MM) fiber cable to channel B of the receiver. **OPT** Optionally connect a compatible Lightware device or a third-party device to the break-out LC connector. It is internally linked to channel A of the Neutrik connector. **HDMI** Connect an HDMI sink (e.g. 4K projector) to the HDMI 1A and the 1B output ports and an other sink (e.g. LCD screen) to the HDMI 2 output port. **LAN** In order to control, optionally connect Ethernet devices (e.g. 4K LCD screen) to the available Neutrik etherCON connector of the extender. **RS-232** Optionally for RS-232 extension: connect a controlled device (e.g. Projector) to RS-232 port of the receiver with a serial cable. **Power** Connect the power cord to the AC power socket to the receiver unit. It is recommended to power on the devices as the final step.

- RX1 is in **transparent mode** (no conversion mode), the sinks are stacked projectors. The video signal is HDMI 2.0 4K@60Hz 4:4:4 on the Output 1A and the Output 2 ports.
- RX2 is in **downsample convert mode** (convert to YCbCr 4:2:0). The LED screen 2 is 4K compatible and connected to the Output 2 port. LED screen 1 is not HDMI 2.0 4K@60Hz 4:4:4 compliant, so the video processor in the receiver converts the HDMI signal from 4:4:4 to 4:2:0, and this way the sink will be able to accept the signal on Output 1B.
- RX3 is in **split mode**. The receiver supports vertical splitting of the HDMI 2.0 4K@60Hz 4:4:4 input signal to left and right halves allowing for the transmission of an 18Gbps HDMI 2.0 signal over two HDMI1.4 compliant links. The sink is a projector, which is able to recombine the two half signals. Video signal is transmitted to Output 2 without any changing.

**Connecting Steps**

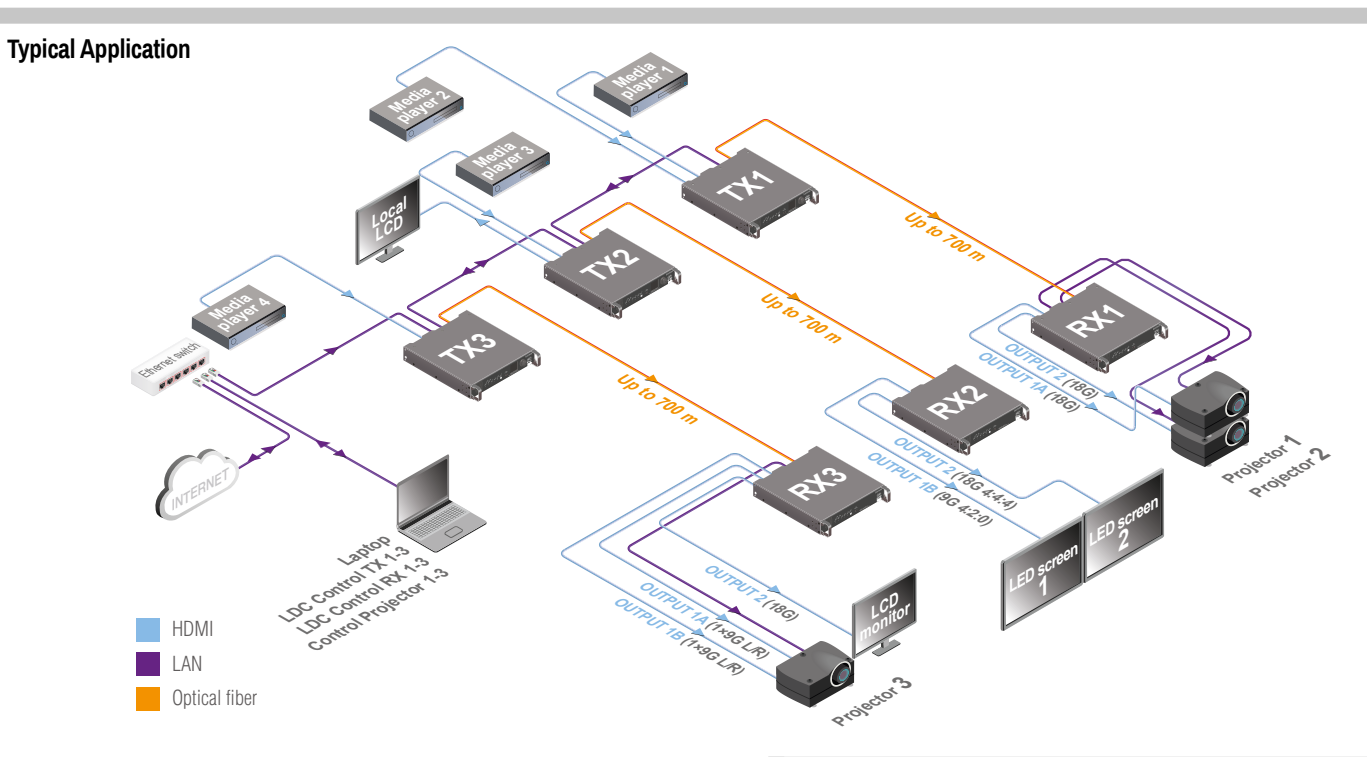

 Connecting the transmitter and receiver to the same LAN while they are connected to each other via fiber is not recommended. In case of an Ethernet loop the extenders are not available via LAN.

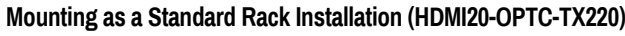

- 1. Two mounting holes on the front ears and two on the back of the chassis is for fastening two units to each other with 2x 2pcs M4x8 mm screws. This way you get a one-rack wide and 1U high device.
- 2. Fix the rack ears on the left and right side as shown in the picture. The default position allows mounting the device as a standard rack unit.
- To order the rack mounting kit, please contact [sales@lightware.](mailto:sales%40lightware.com?subject=)com.

### **Truss Mounting (HDMI20-OPTC-RX220)**

Mounting thread on top and on one of the sides is for safe and secure installation. Rigging the handles with a safety wire rope is highly recommended for safety reasons. (Truss mounting clamp and safety wire rope are not available at sales.)

### *Using different (e.g. longer) screws may cause damage to the device.*

 *Pay attention to the ventilation holes when designing the system or the extender is built into furniture. Side ventilation holes must not be covered.*

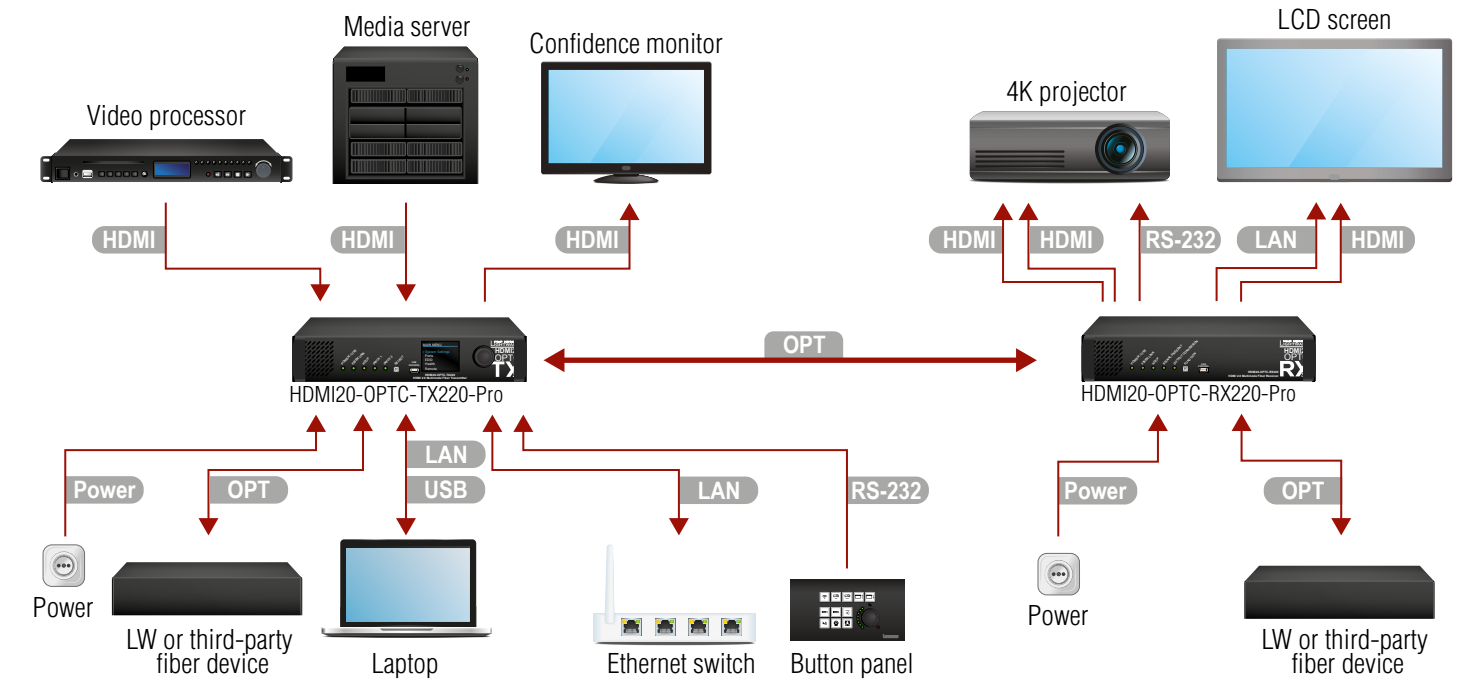

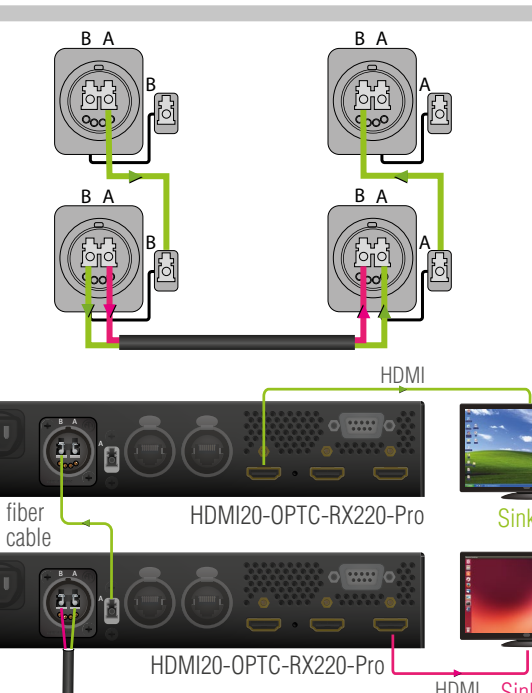

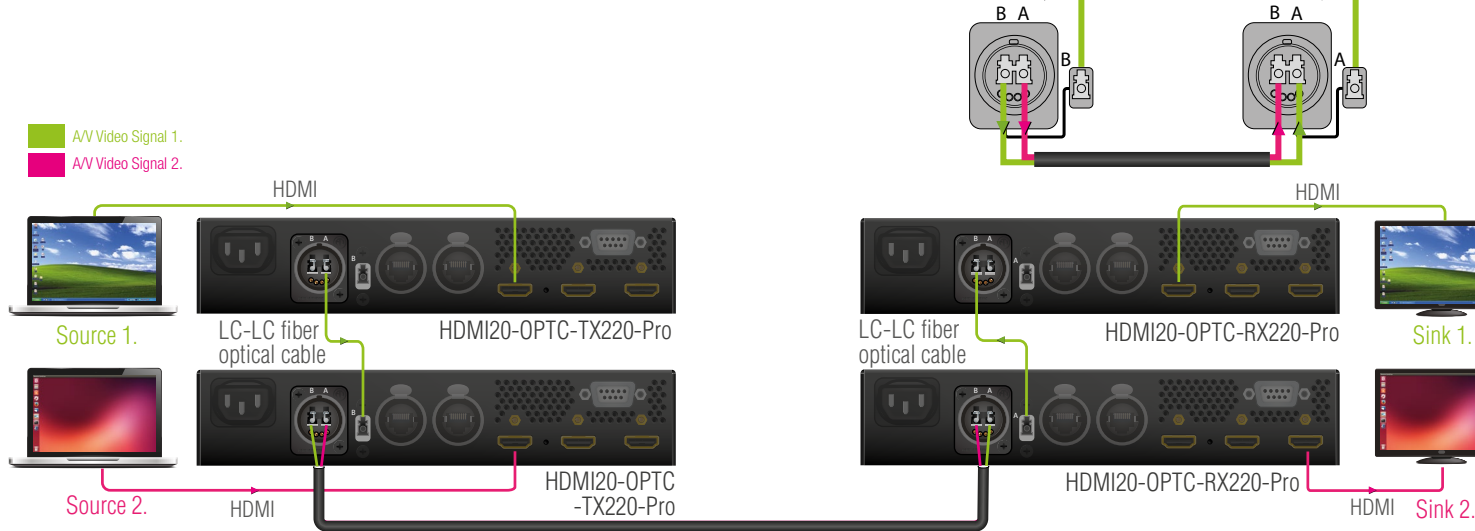

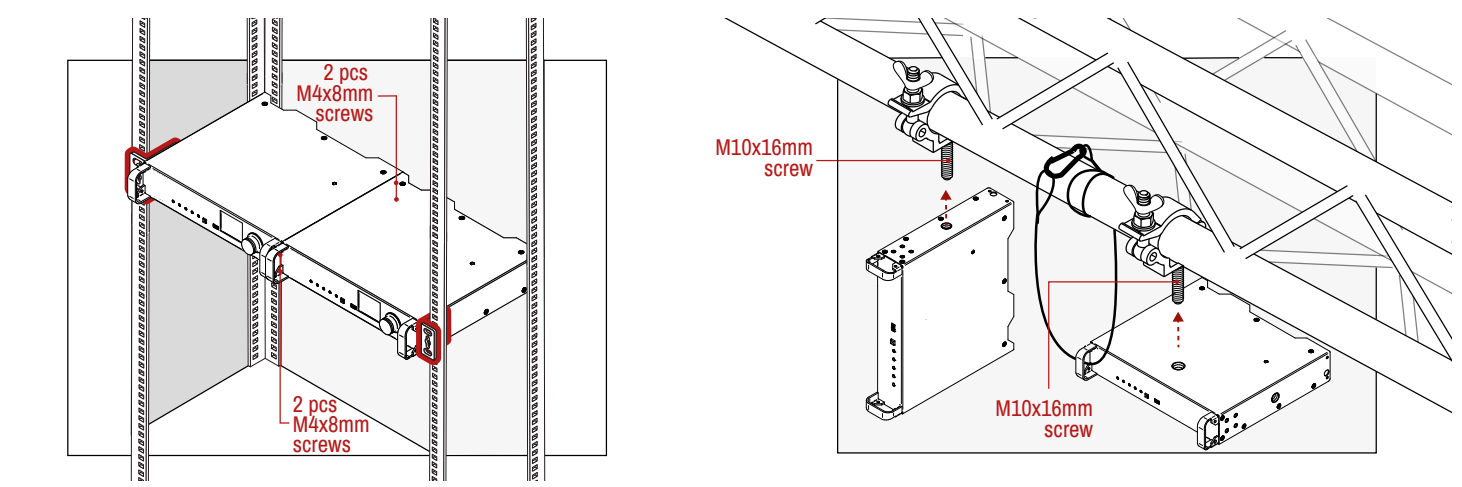